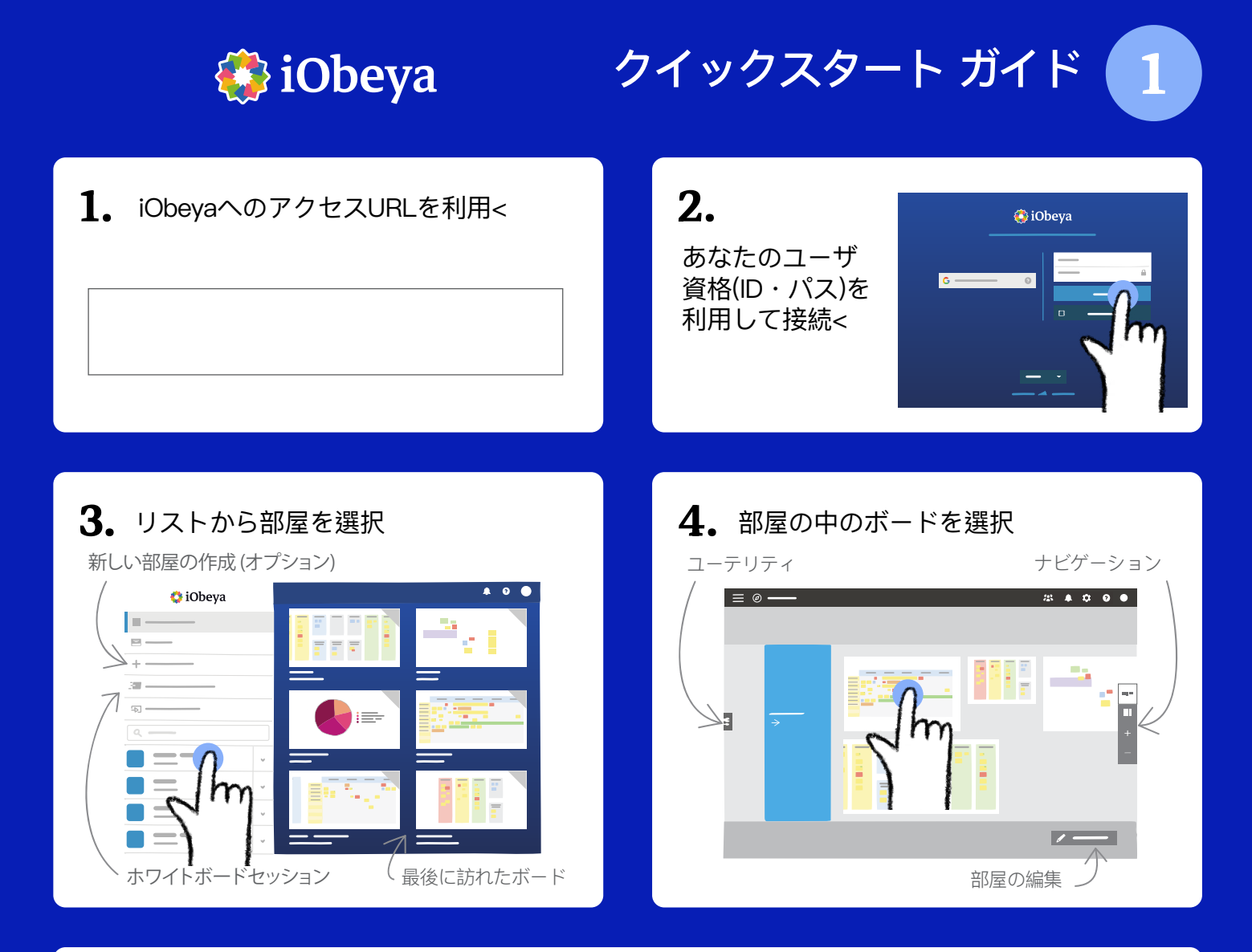

## 5. 今、ボード上に居ます。作成、変更、コンテンツの移動ができます !

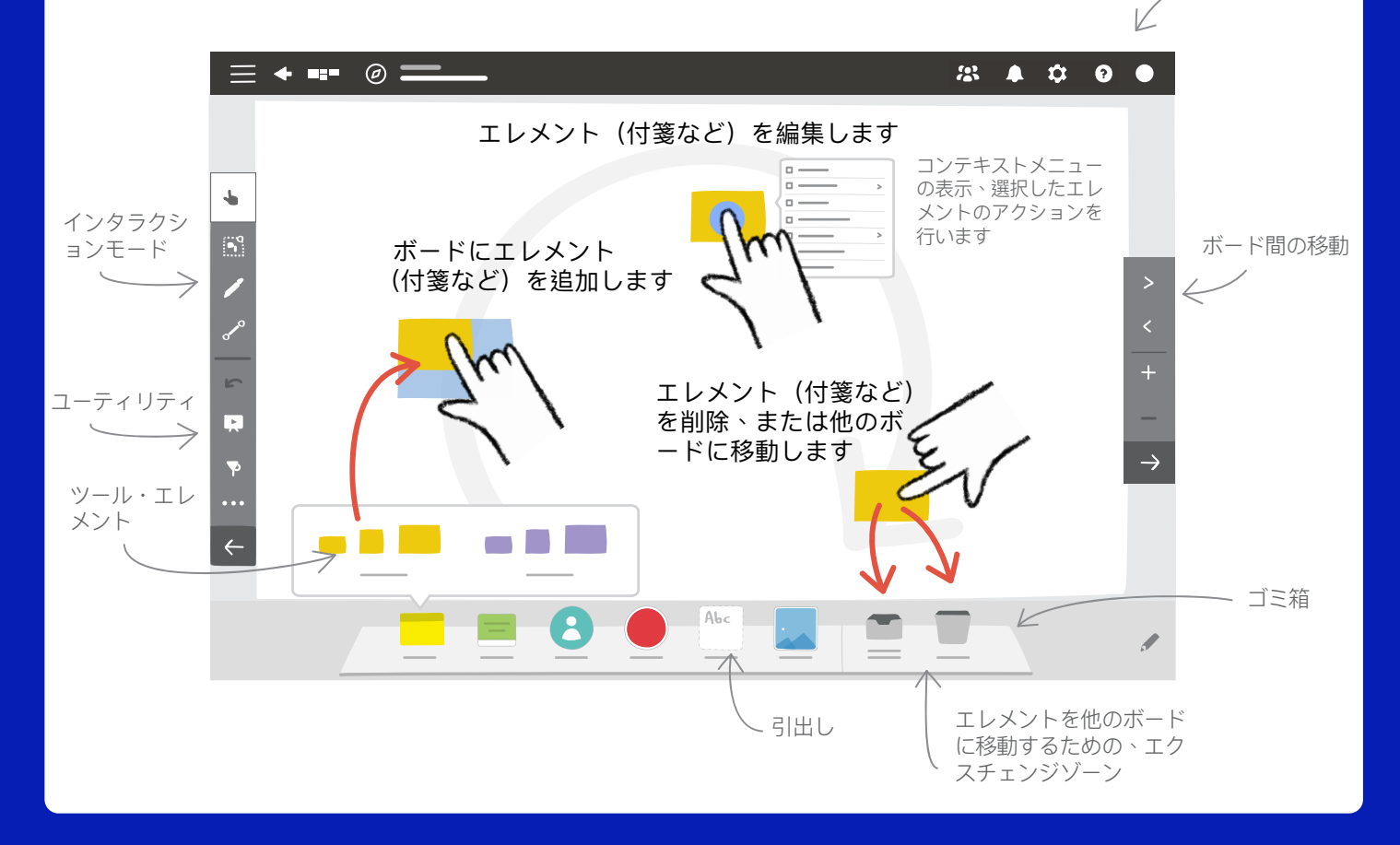

ヘルプメニュー

## **B**iObeya

クイックスタート ガイド

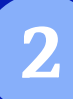

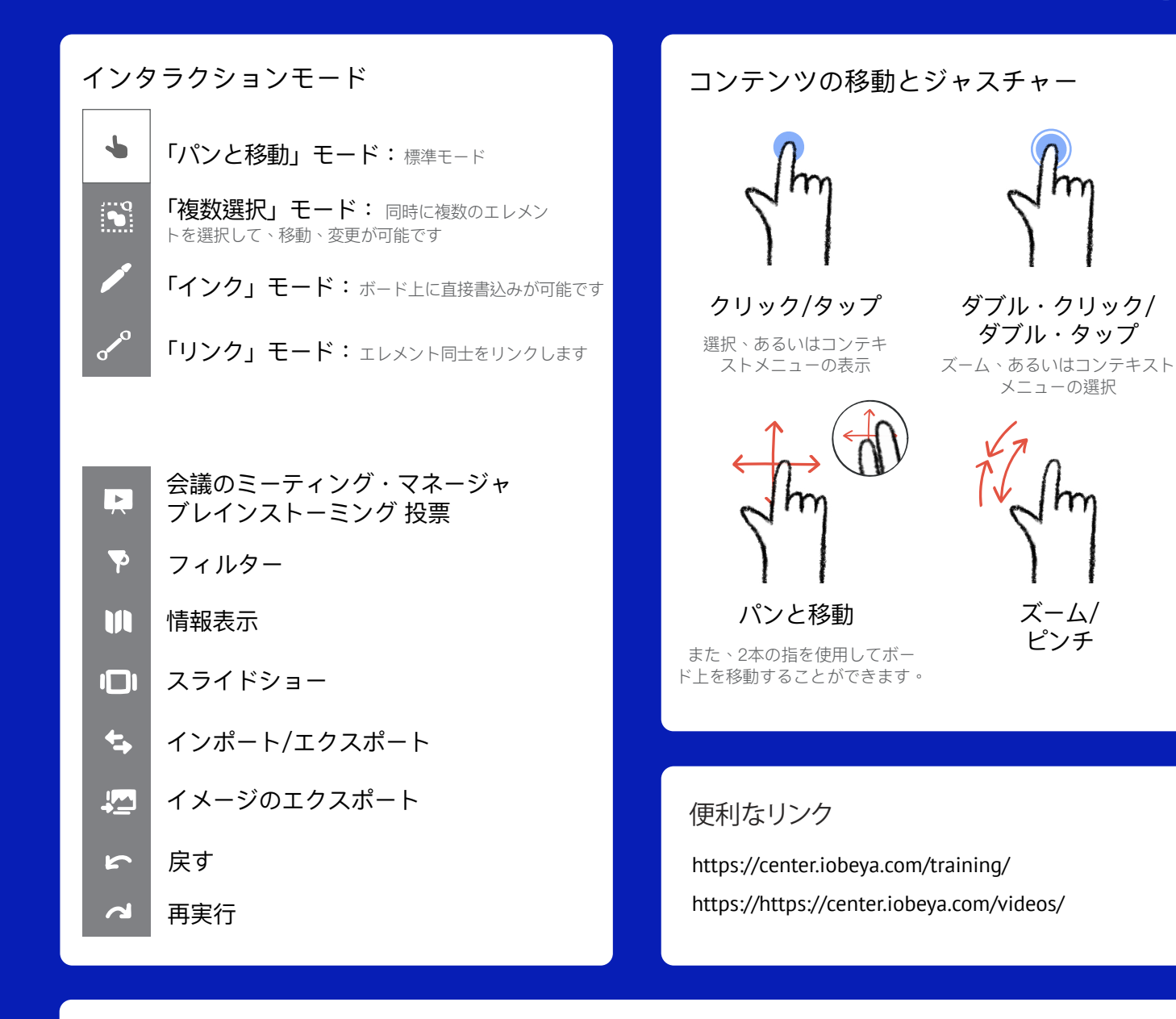

## 様々なツールが引出しにあります

ツールは設定可能です。それらを設定するためには iObeyaルームの管理者に連絡してください。

ズーム/ ピンチ

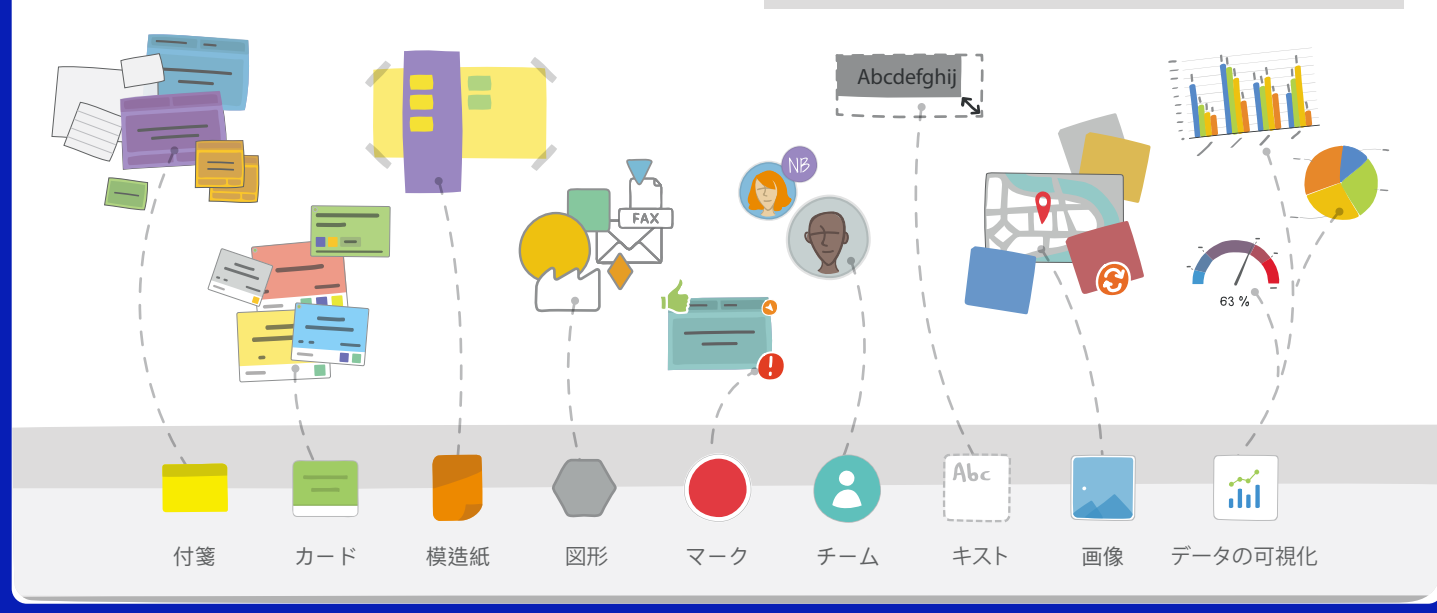